# 栃木県電子契約サービス

# 事業者説明会

## 令和6(2024)年1月29日、30日 栃木県会計局会計管理課

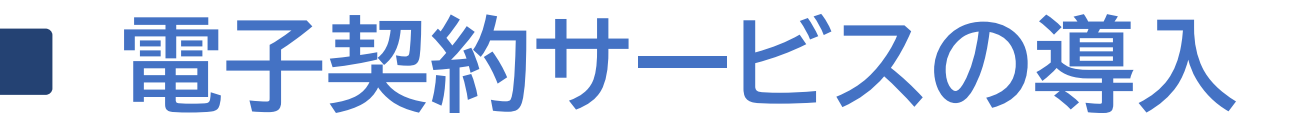

# 雷子契約サービス 令和6(2024)年4月からスタート!

を利用し、クラウド上で契約を締結します。

○事務の効率化とコストを削減!

利用料無料! アカウント作成不要!

契約書への押印、製本・郵送等が必要なくなります。

○収入印紙が不要に!

**acLOUDSIGN** for *ship* to the sent

電子契約の場合は、契約書に収入印紙を貼付する必要がありません。

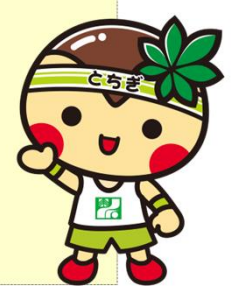

1

## ■ 雷子契約サービスの利用方法①

#### 〇 電子契約サービス利用の可否を確認

電子契約サービスの利用が可能な契約案件については、栃木県からご案内します。 契約案件ごとに、入札公告、入札説明書、見積依頼書等をご確認ください。

#### 【例】入札公告の場合 入札公告 次のとおり一般競争入札に付する。  $\sim$ ~~省略~~~~ 本契約は、<mark>立会人型電子契約サービスを利用した電子契約</mark>(契約書を電子データで 作成し、押印に代わる電子署名と電磁的記録が改変されていないことが確認できるタ イムスタンプを付与するもの)による締結を可とする(受注者が電子契約に同意しな い場合は、紙の契約書により締結する)。 締結には、発注者が指定した電子契約事業者の立会人型電子契約サービスを利用し、 受注者は利用に係る費用負担が生じないものとする。なお、受注者は、契約締結に利 用するメールアドレスを用意する必要がある。

## 電子契約サービスの利用方法2

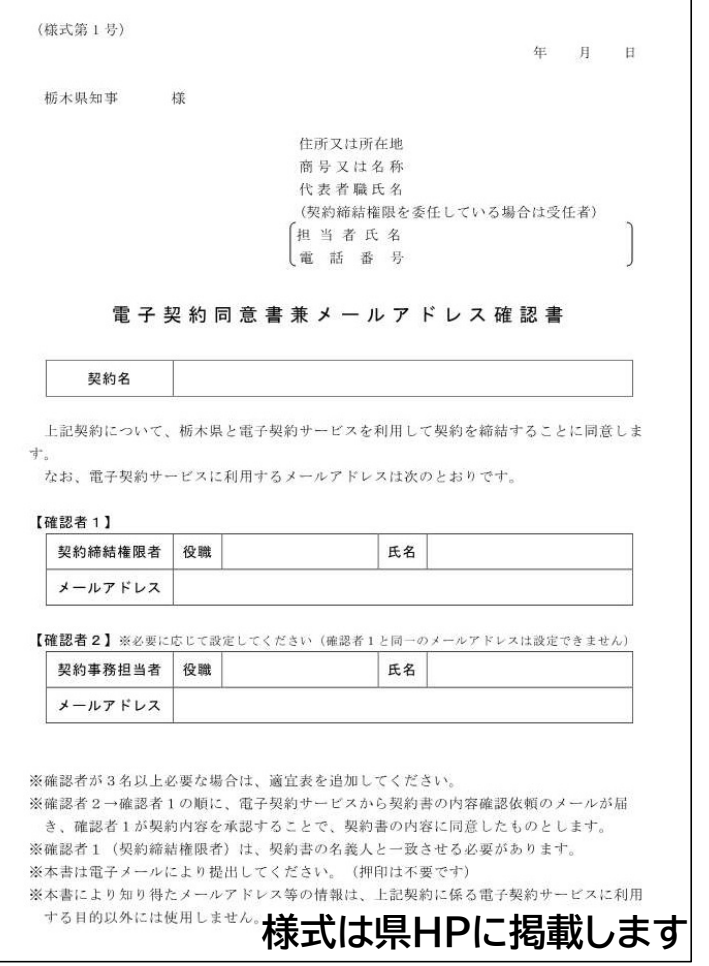

#### 〇 電子契約を希望する場合は、「電子契約 同意書兼メールアドレス確認書」を提出

- 電子契約はメールでのやり取りを行うため、県では 契約相手方のメールアドレスを確認します。
- 電子契約を締結する権限のある方のメールアドレ スを、【確認者1】に記入してください。
- 電子契約サービスから契約書の内容確認依頼の メールが届く順番は、【確認者2】⇒【確認者1】の順 です。 (【確認者2】の設定は任意です。)
- 「電子契約同意書兼メールアドレス確認書」は、契約 決定後、契約担当所属にメールでご提出ください。

## 電子契約締結までの流れ

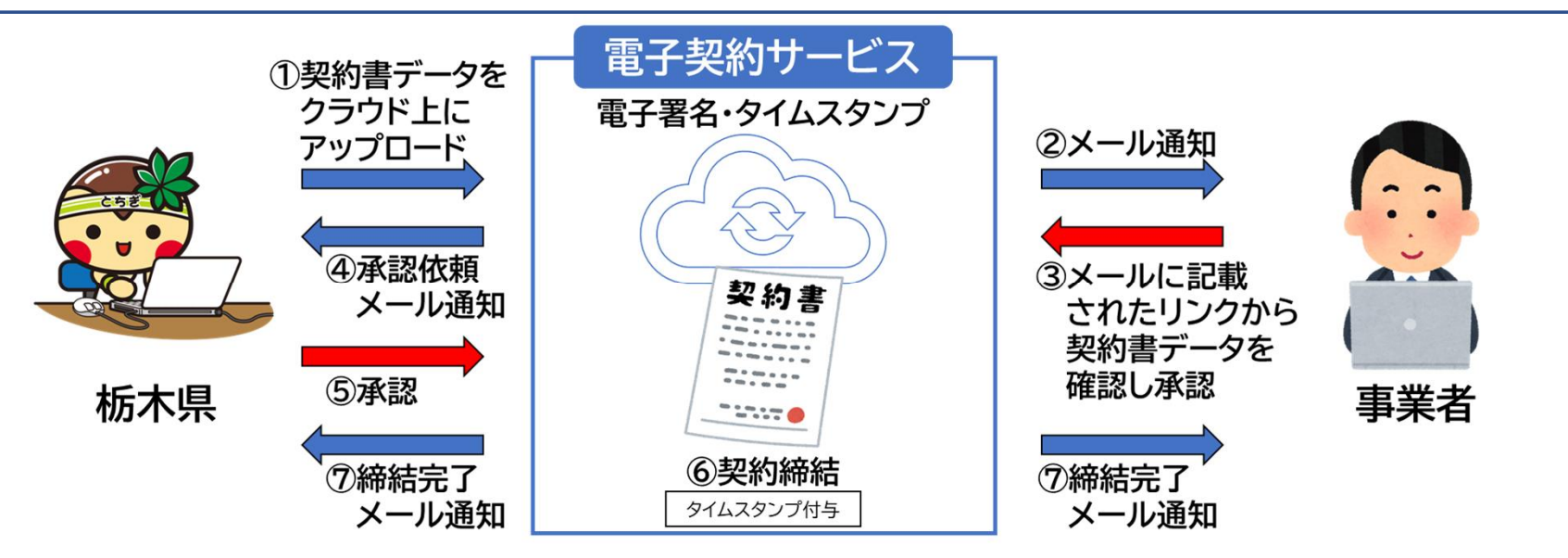

- 栃木県が契約書データを電子契約サービス「クラウドサイン」にアップロードすると、 事業者の方にクラウドサインから確認依頼メールが届きます。
- 確認依頼メールに記載されたリンクから契約書データを確認し、契約内容に誤りがな ければ、承認(同意)登録を行います。
- 栃木県も承認(同意)登録を行うと、契約締結となります。契約締結後は、クラウドサ インからメールで契約書(PDF)が届きますので、任意の場所に保存してください。

## ■ 雷子契約サービス利用時の留意事項

#### 〇 契約書のPDFデータは大切に保管

契約締結後にクラウドサインからメールで届く契約書のPDFデータには、押印の代わ りとして、電子署名とタイムスタンプが付与されています。

この電子署名等が付与されたPDFデータが、正式な契約書となりますので、PDFデー タを大切に保管してください。 (印刷し、書面で内容を確認することは可能です。)

#### 〇 契約日までに電子契約を締結

契約日までにクラウドサイン上で電子契約を締結する必要があります。

ただし、4月1日付けの契約に限り、特記事項を契約書約款に付すことで、契約日に電 子契約の締結が間に合わない場合にも対応します。

4月1日中に必ず操作しなければならないわけではありません。

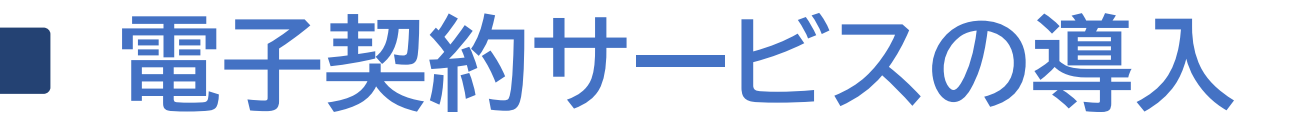

## 電子契約サービス 令和6(2024)年4月からスタート! COLOUDSIGN for ####>>> を利用し、クラウド上で契約を締結します。

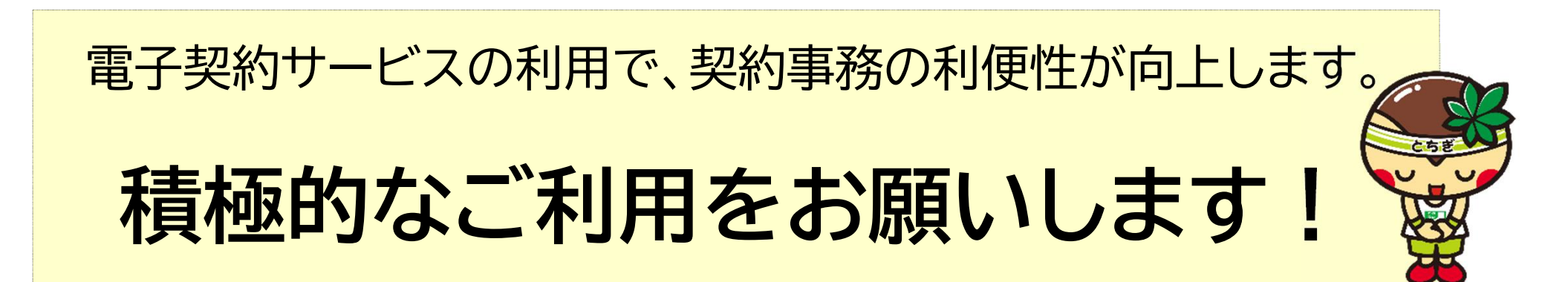